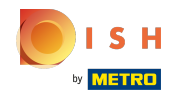

## Fare clic su Voci di menu sotto CUCINA .  $\boldsymbol{0}$

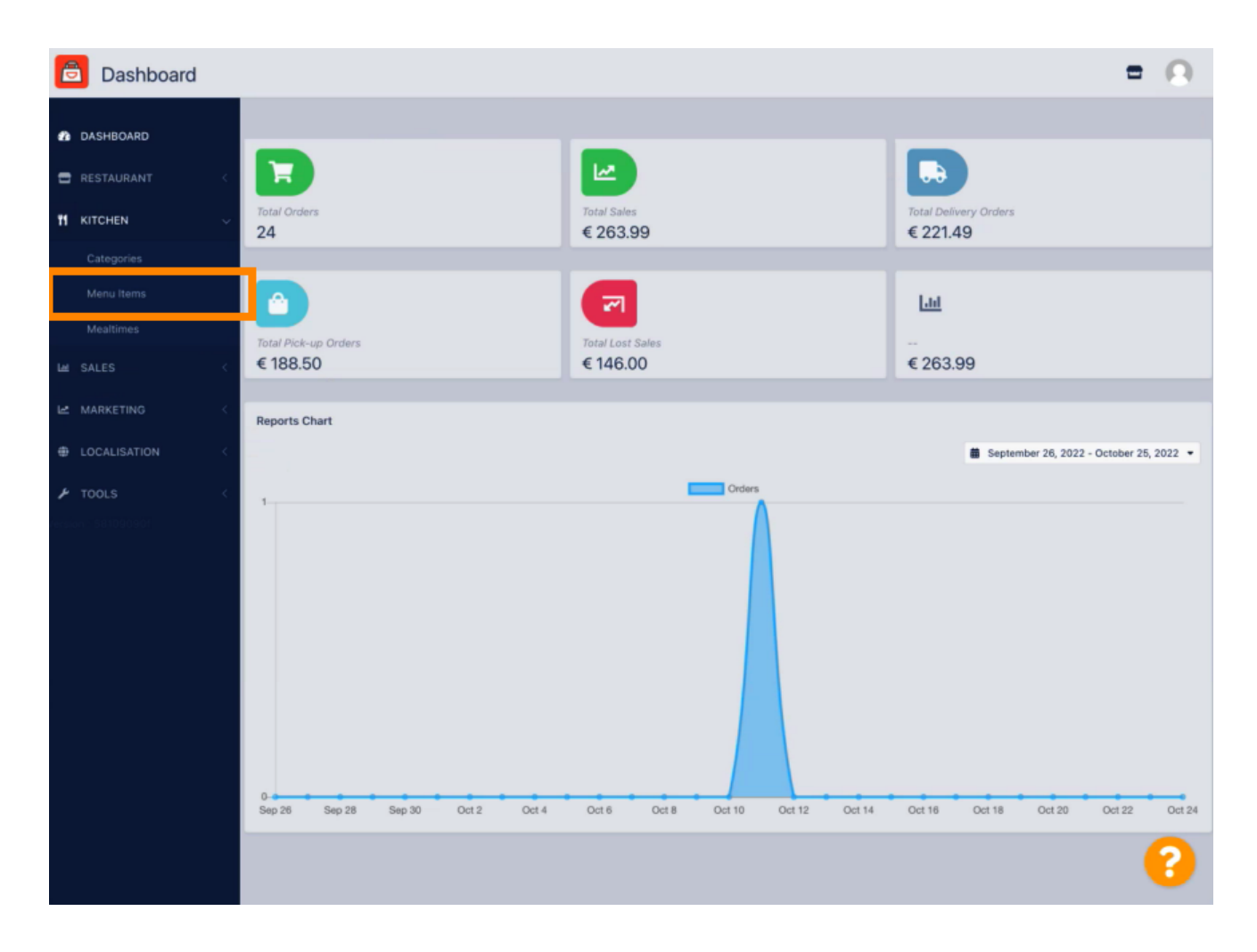

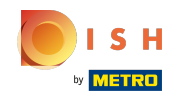

Per modifcare la voce di menu desiderata, fare clic sull'icona a forma di matita .  $\boldsymbol{\theta}$ 

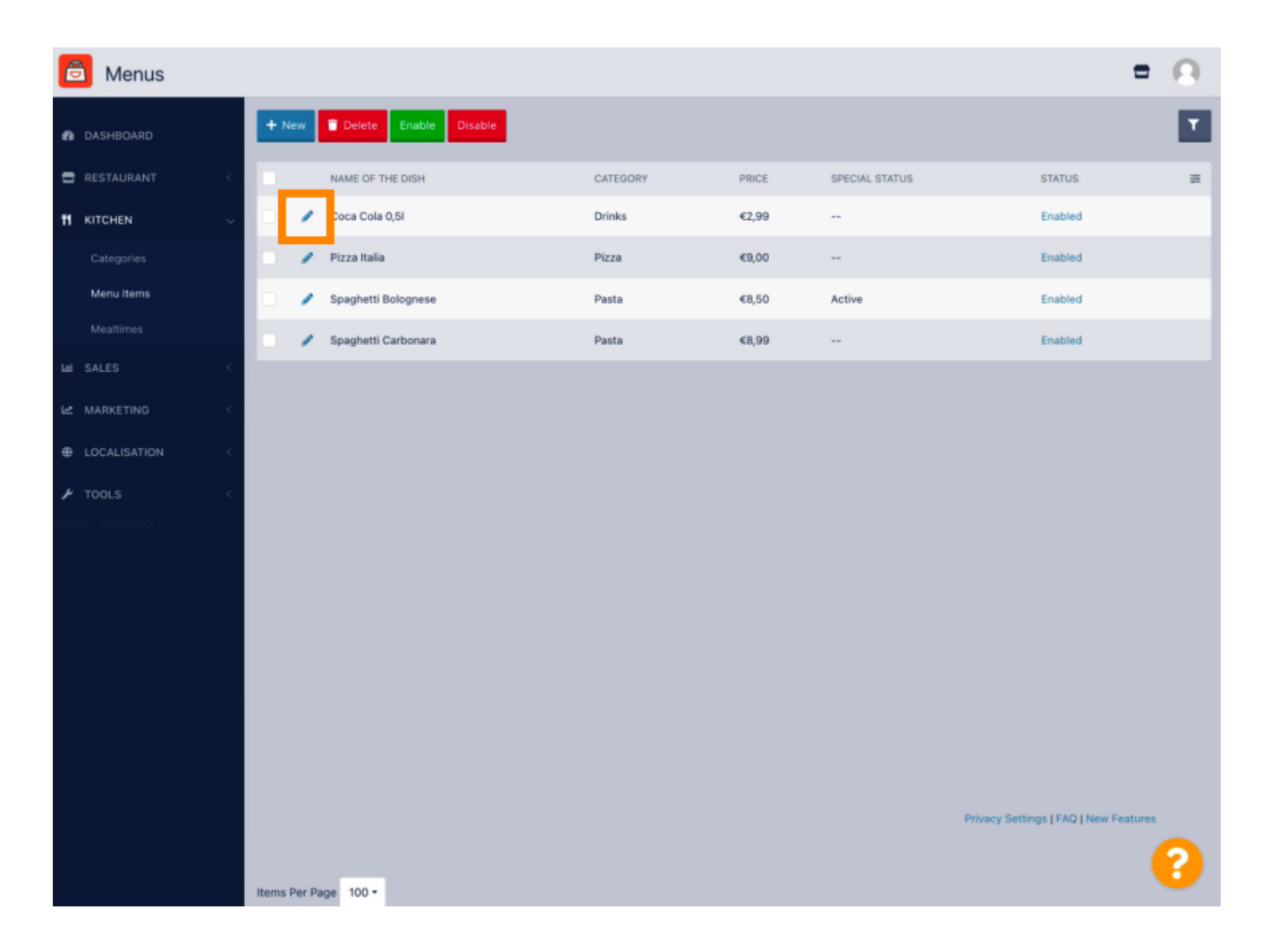

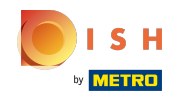

Nella scheda Speciali , puoi aggiungere o modifcare uno sconto per la tua voce di menu. Puoi  $\bigcirc$ scegliere tra importo fisso o percentuale.

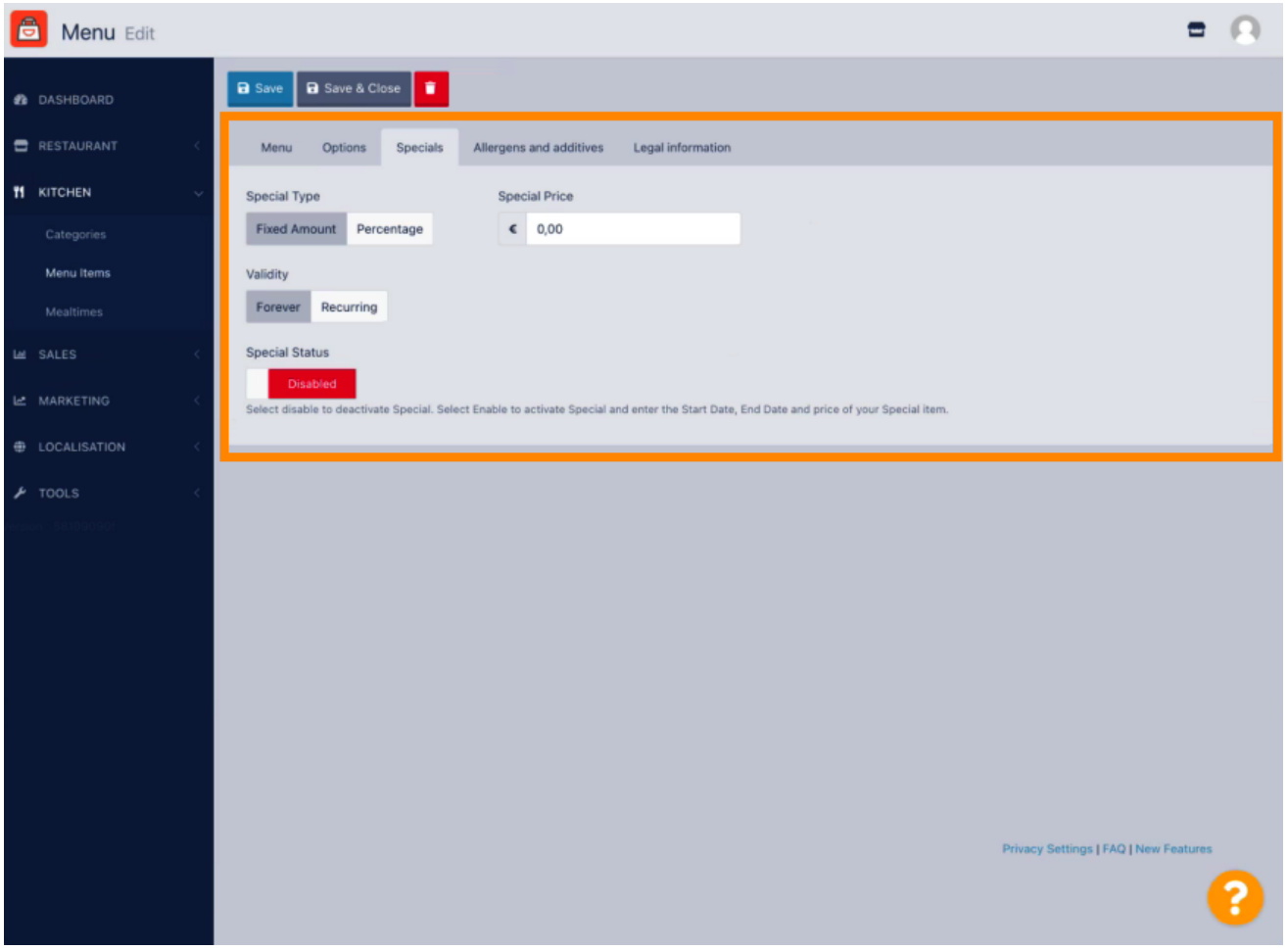

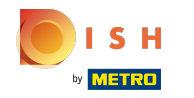

Fare clic su Importo fisso per impostare un prezzo statico.  $\boldsymbol{\theta}$ 

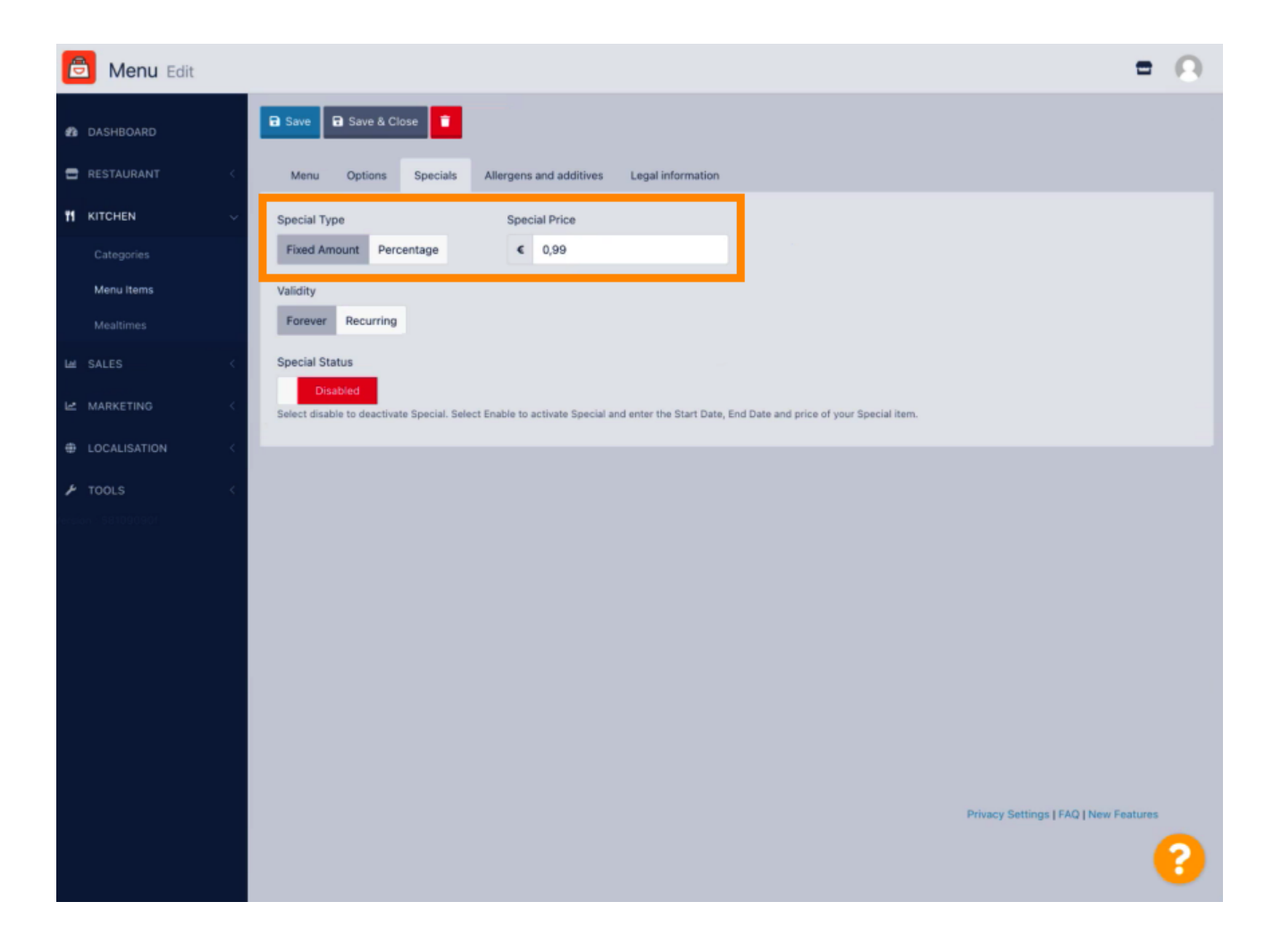

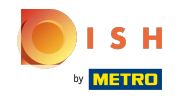

Fare clic su Percentuale per impostare una percentuale di sconto rispetto al prezzo originale.  $\bigcap$ 

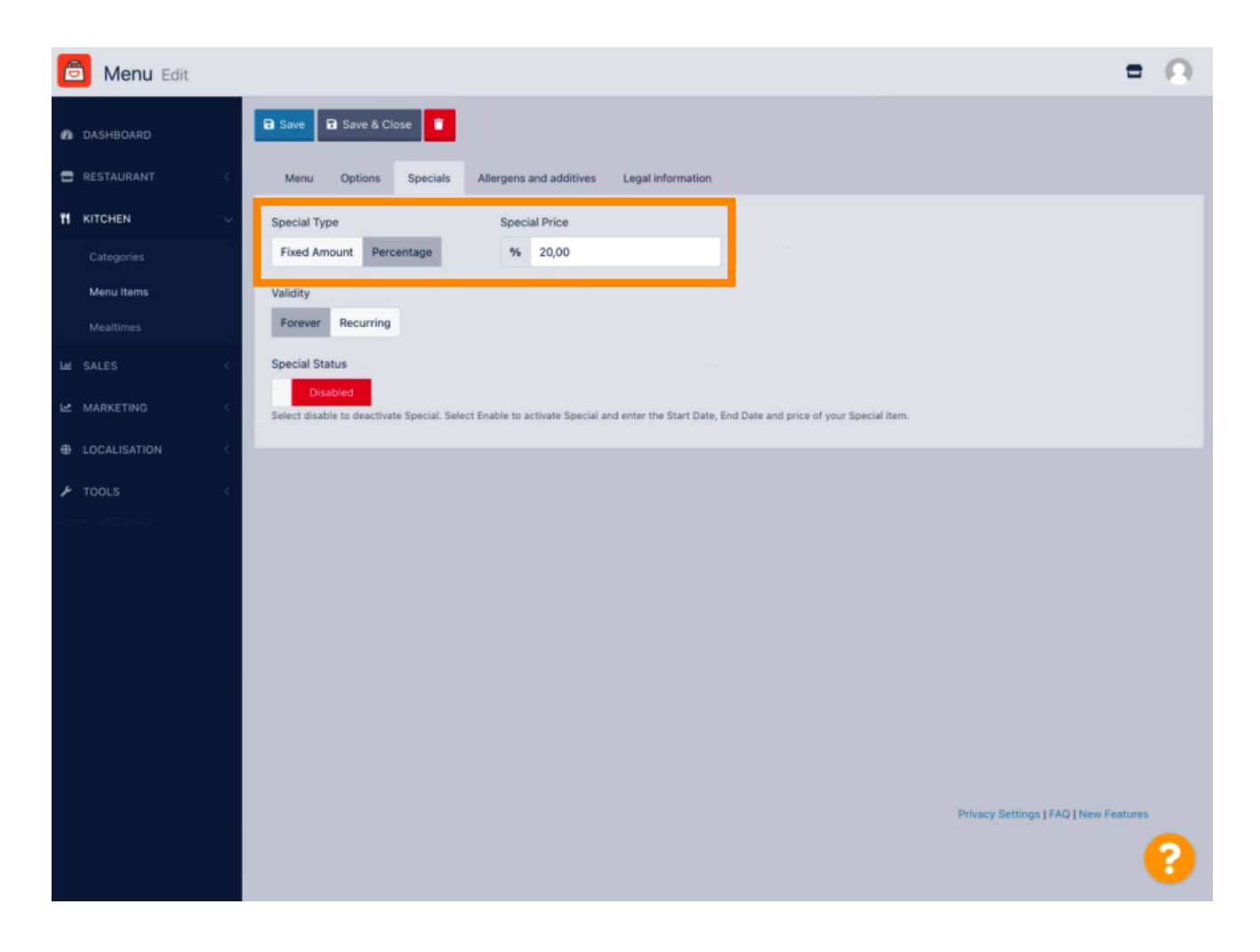

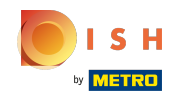

Fare clic per sempre sotto Validità per fissare una durata illimitata.  $\boldsymbol{\theta}$ 

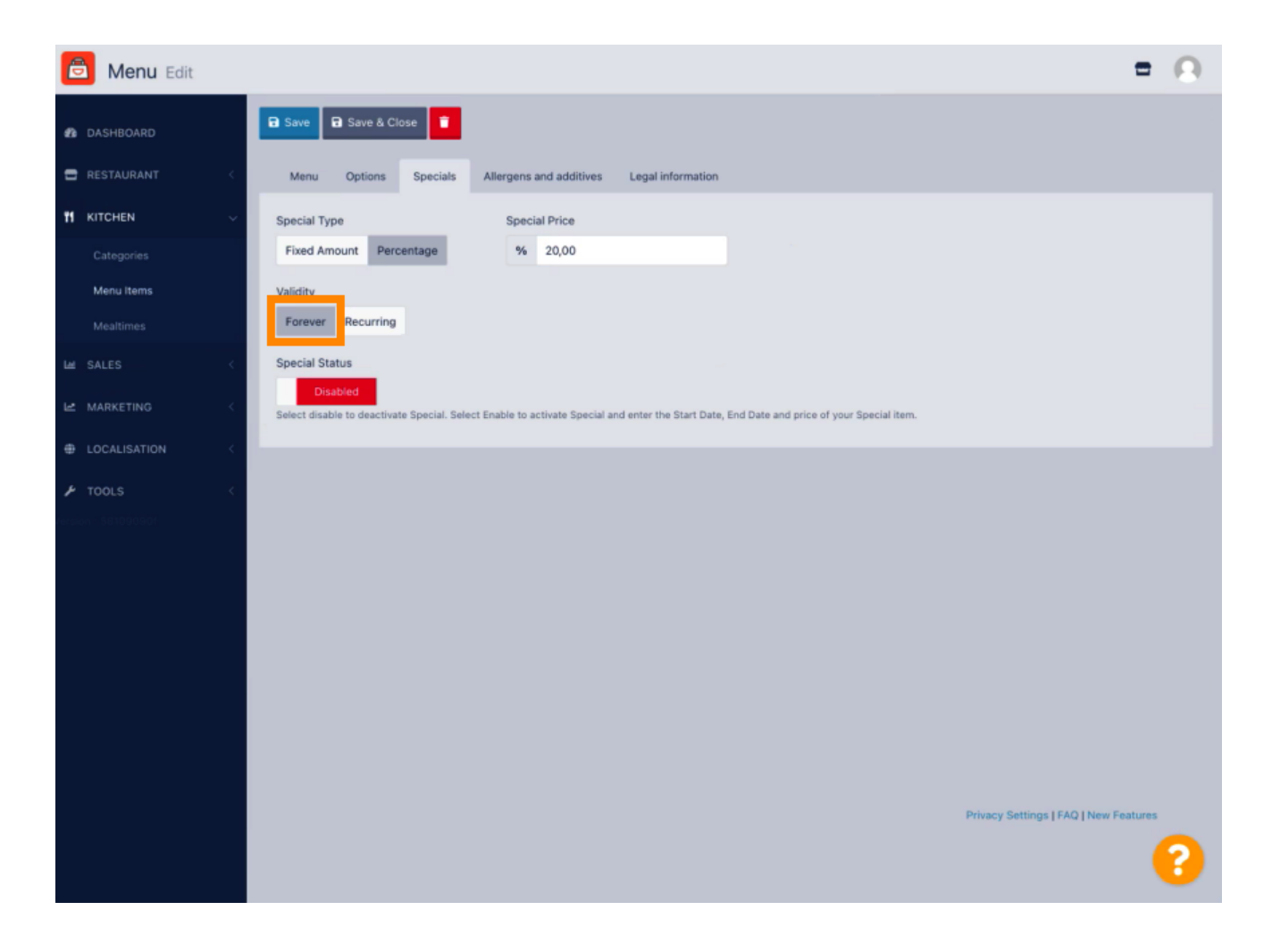

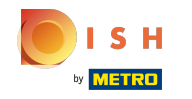

In Validità clicca su Ricorrente e seleziona i giorni della settimana e il periodo per il quale vuoi applicare  $\boldsymbol{\Theta}$ lo sconto.

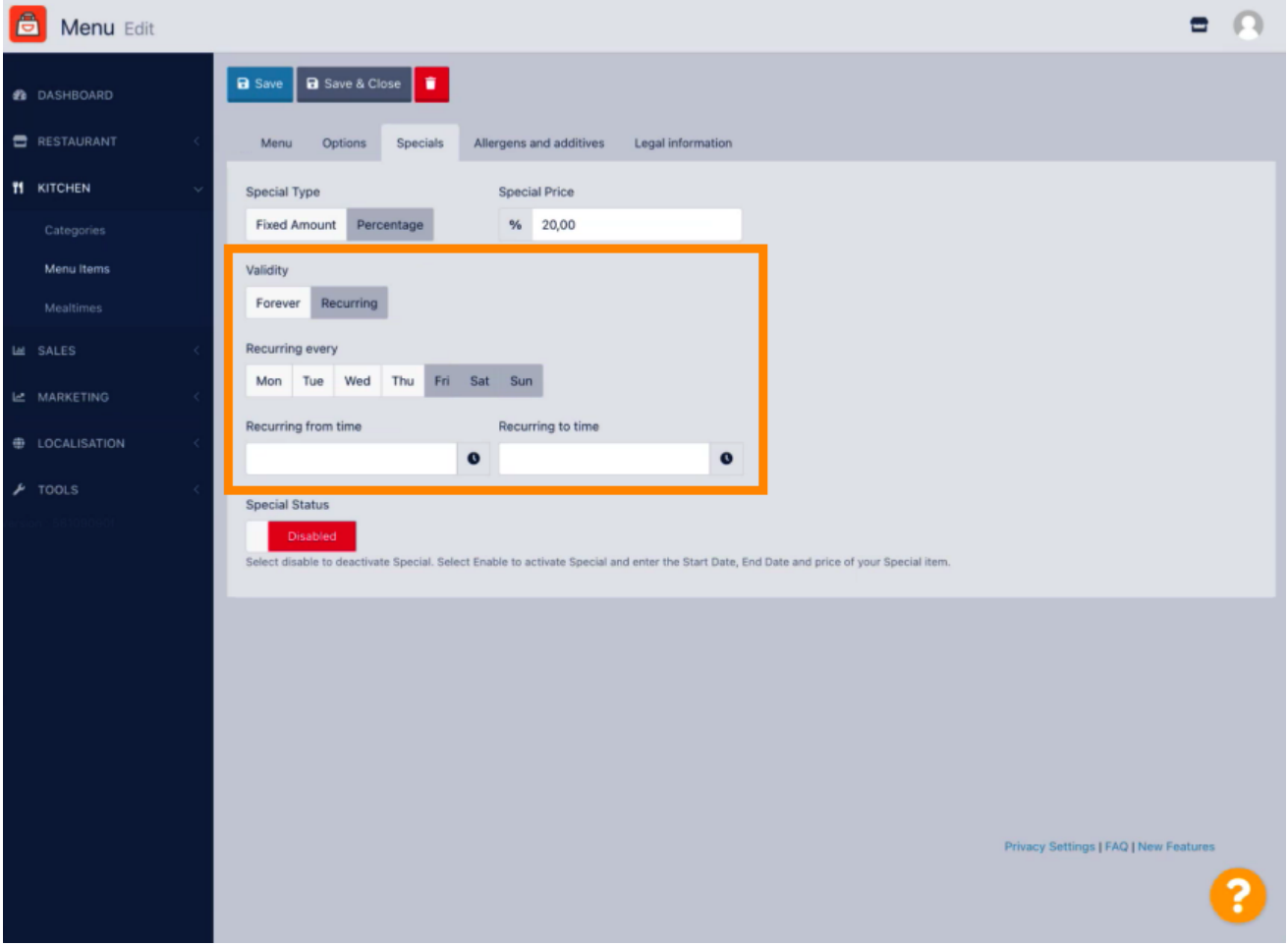

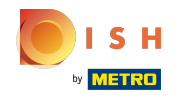

## Per attivare lo sconto, abilitare l'interruttore.  $\boldsymbol{0}$

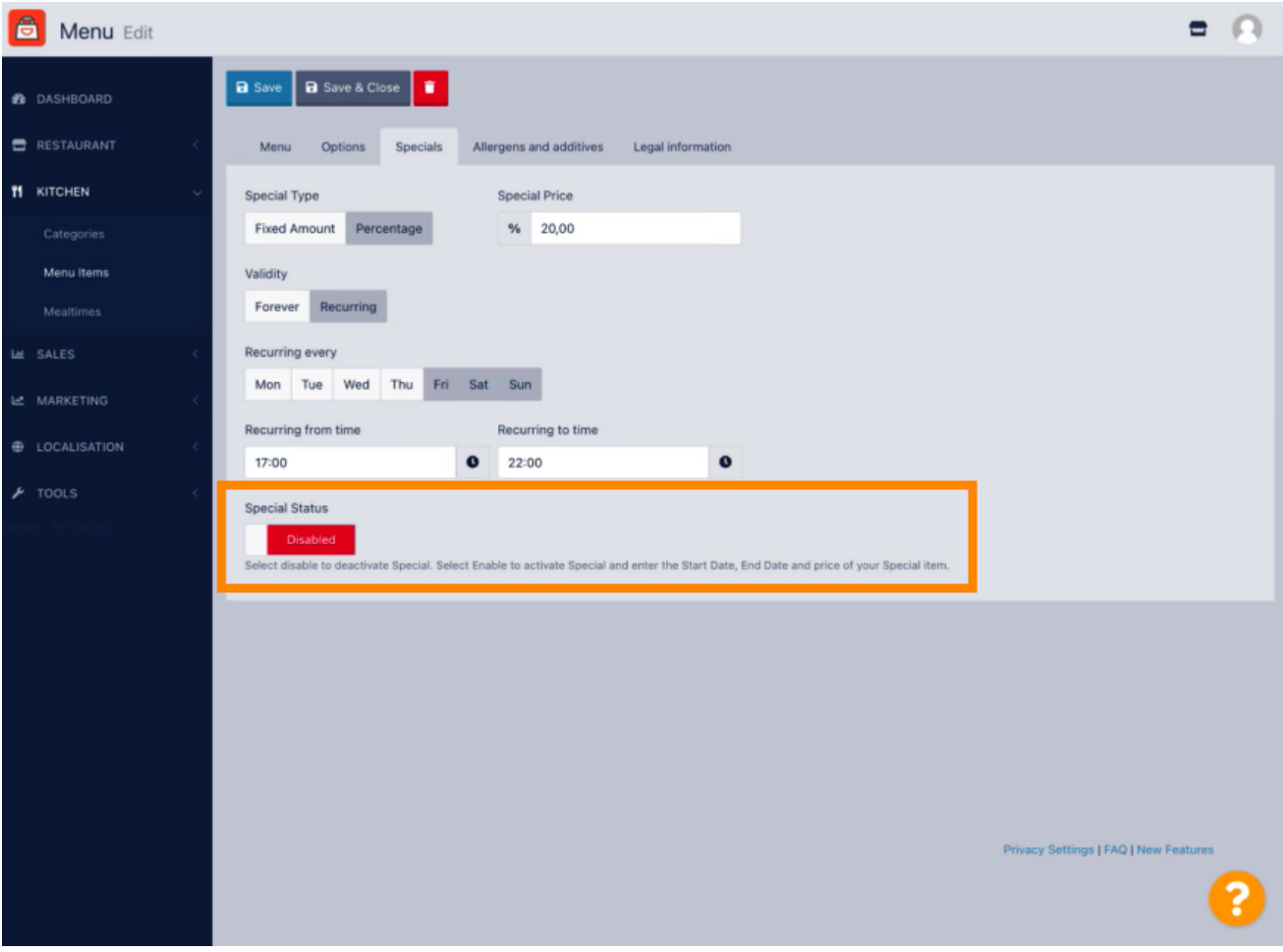

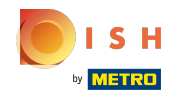

## Non dimenticare di salvare le modifiche.  $\boldsymbol{0}$

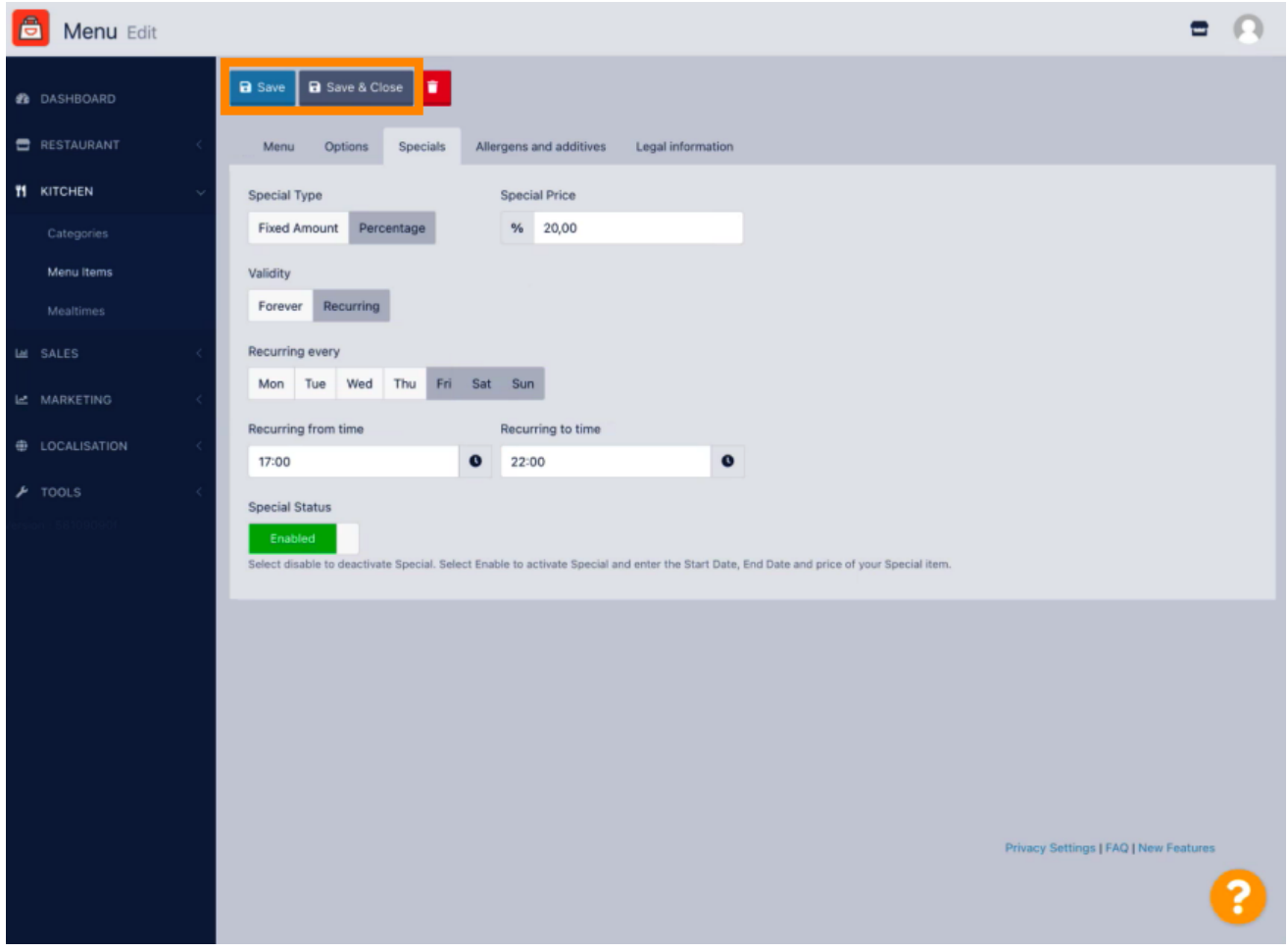

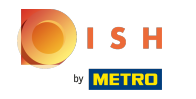

Le tue modifiche sono ora aggiornate. Ecco fatto, hai finito.  $\bigcirc$ 

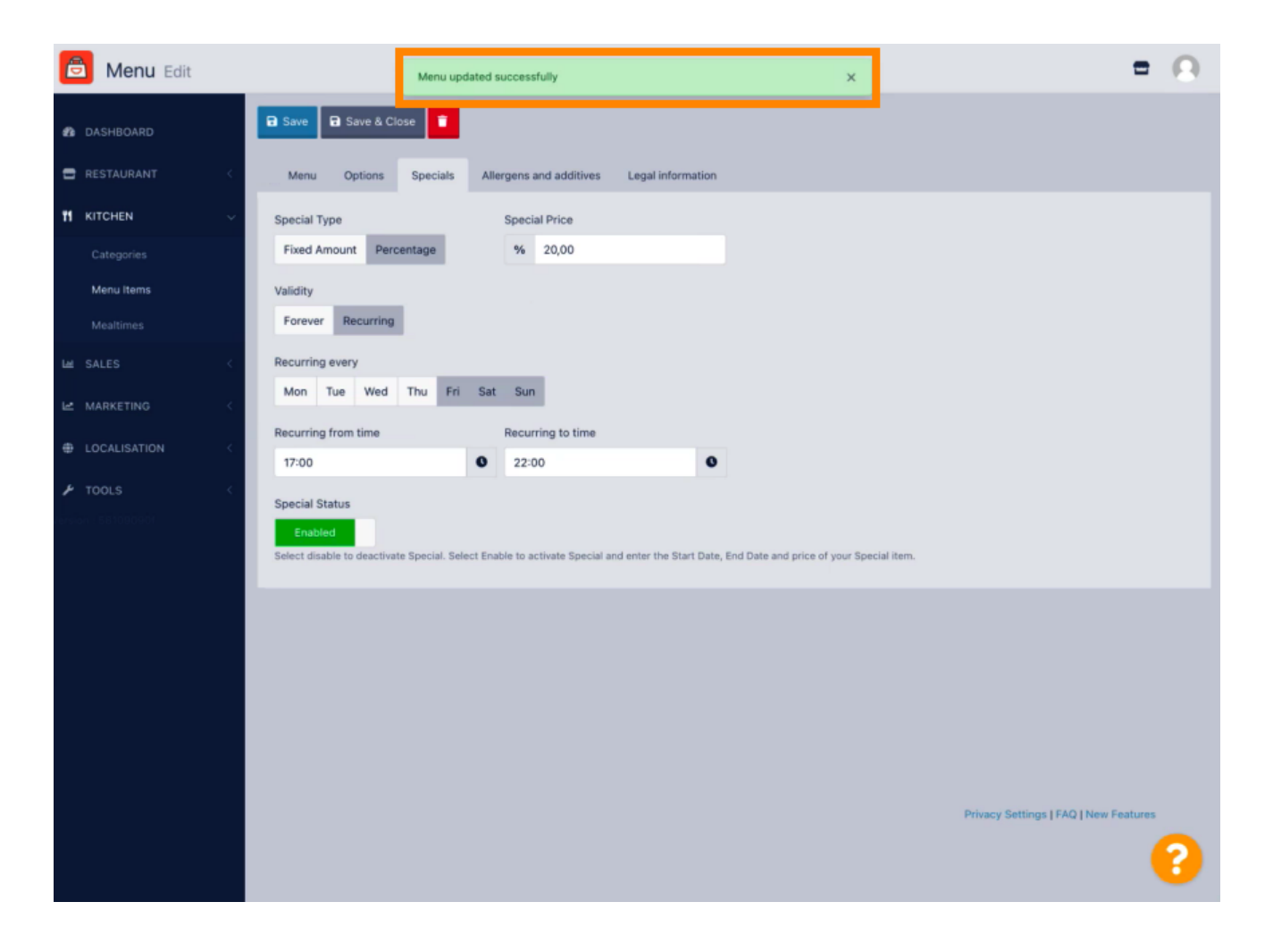

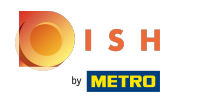

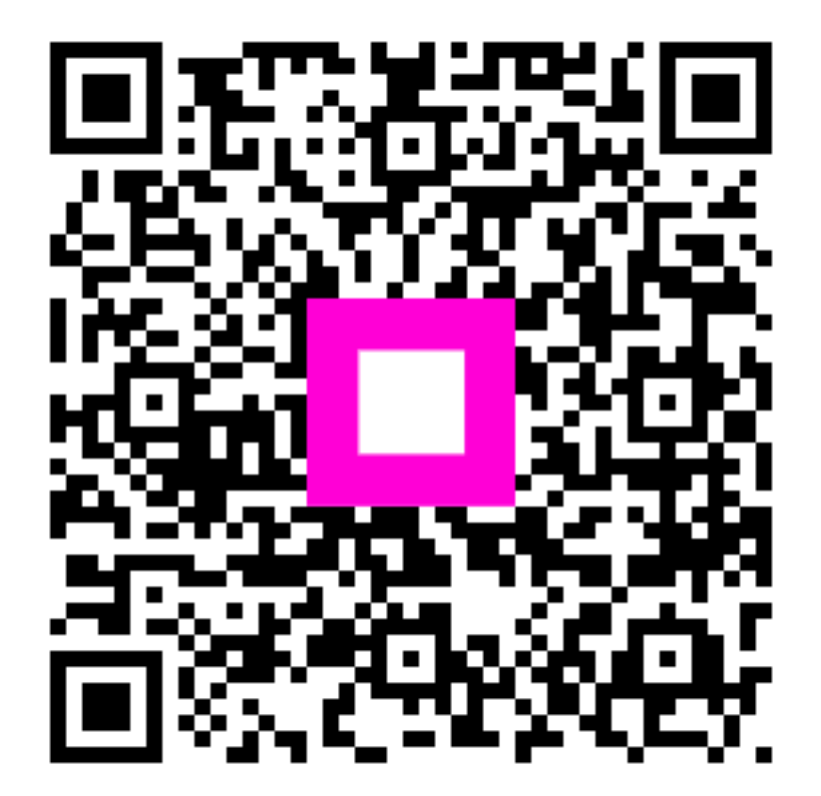

Scan to go to the interactive player